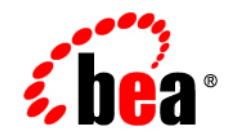

# **BEA**WebLogic **Integration**<sup>™</sup>

**Troubleshooting Tips and FAQs for BEA WebLogic Integration**

Release 7.0 Document Date: June 2002

### Copyright

Copyright © 2002 BEA Systems, Inc. All Rights Reserved.

#### Restricted Rights Legend

This software and documentation is subject to and made available only pursuant to the terms of the BEA Systems License Agreement and may be used or copied only in accordance with the terms of that agreement. It is against the law to copy the software except as specifically allowed in the agreement. This document may not, in whole or in part, be copied photocopied, reproduced, translated, or reduced to any electronic medium or machine readable form without prior consent, in writing, from BEA Systems, Inc.

Use, duplication or disclosure by the U.S. Government is subject to restrictions set forth in the BEA Systems License Agreement and in subparagraph (c)(1) of the Commercial Computer Software-Restricted Rights Clause at FAR 52.227-19; subparagraph (c)(1)(ii) of the Rights in Technical Data and Computer Software clause at DFARS 252.227-7013, subparagraph (d) of the Commercial Computer Software--Licensing clause at NASA FAR supplement 16-52.227-86; or their equivalent.

Information in this document is subject to change without notice and does not represent a commitment on the part of BEA Systems. THE SOFTWARE AND DOCUMENTATION ARE PROVIDED "AS IS" WITHOUT WARRANTY OF ANY KIND INCLUDING WITHOUT LIMITATION, ANY WARRANTY OF MERCHANTABILITY OR FITNESS FOR A PARTICULAR PURPOSE. FURTHER, BEA Systems DOES NOT WARRANT, GUARANTEE, OR MAKE ANY REPRESENTATIONS REGARDING THE USE, OR THE RESULTS OF THE USE, OF THE SOFTWARE OR WRITTEN MATERIAL IN TERMS OF CORRECTNESS, ACCURACY, RELIABILITY, OR OTHERWISE.

#### Trademarks or Service Marks

BEA, Jolt, Tuxedo, and WebLogic are registered trademarks of BEA Systems, Inc. BEA Builder, BEA Campaign Manager for WebLogic, BEA eLink, BEA Manager, BEA WebLogic Commerce Server, BEA WebLogic Enterprise, BEA WebLogic Enterprise Platform, BEA WebLogic Express, BEA WebLogic Integration, BEA WebLogic Personalization Server, BEA WebLogic Platform, BEA WebLogic Portal, BEA WebLogic Server, BEA WebLogic Workshop and How Business Becomes E-Business are trademarks of BEA Systems, Inc.

All other trademarks are the property of their respective companies.

#### *Troubleshooting Tips and FAQs for BEA WebLogic Integration*

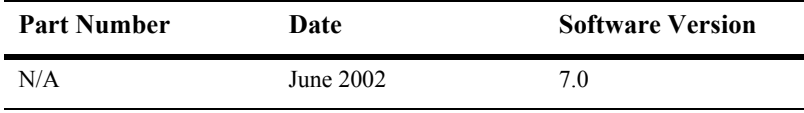

# **Contents**

### **[About This Document](#page-6-0)**

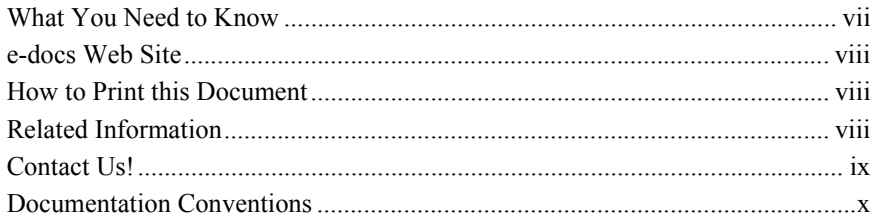

### **[1. Introduction](#page-12-0)**

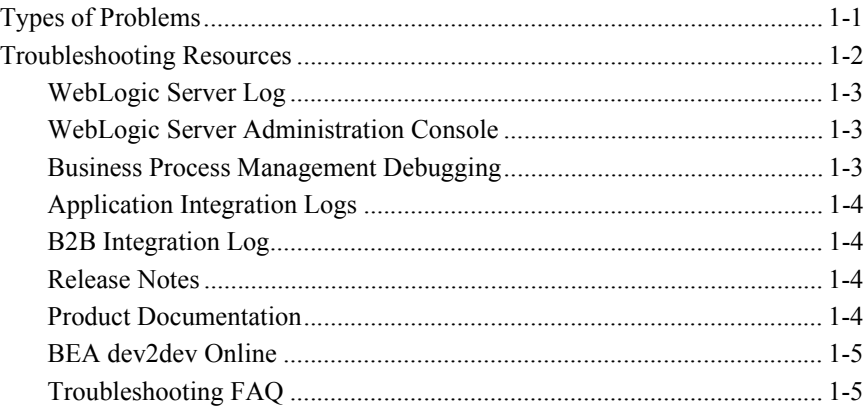

### **[2. Troubleshooting FAQ](#page-18-0)**

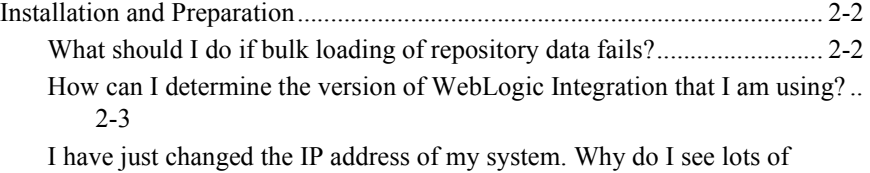

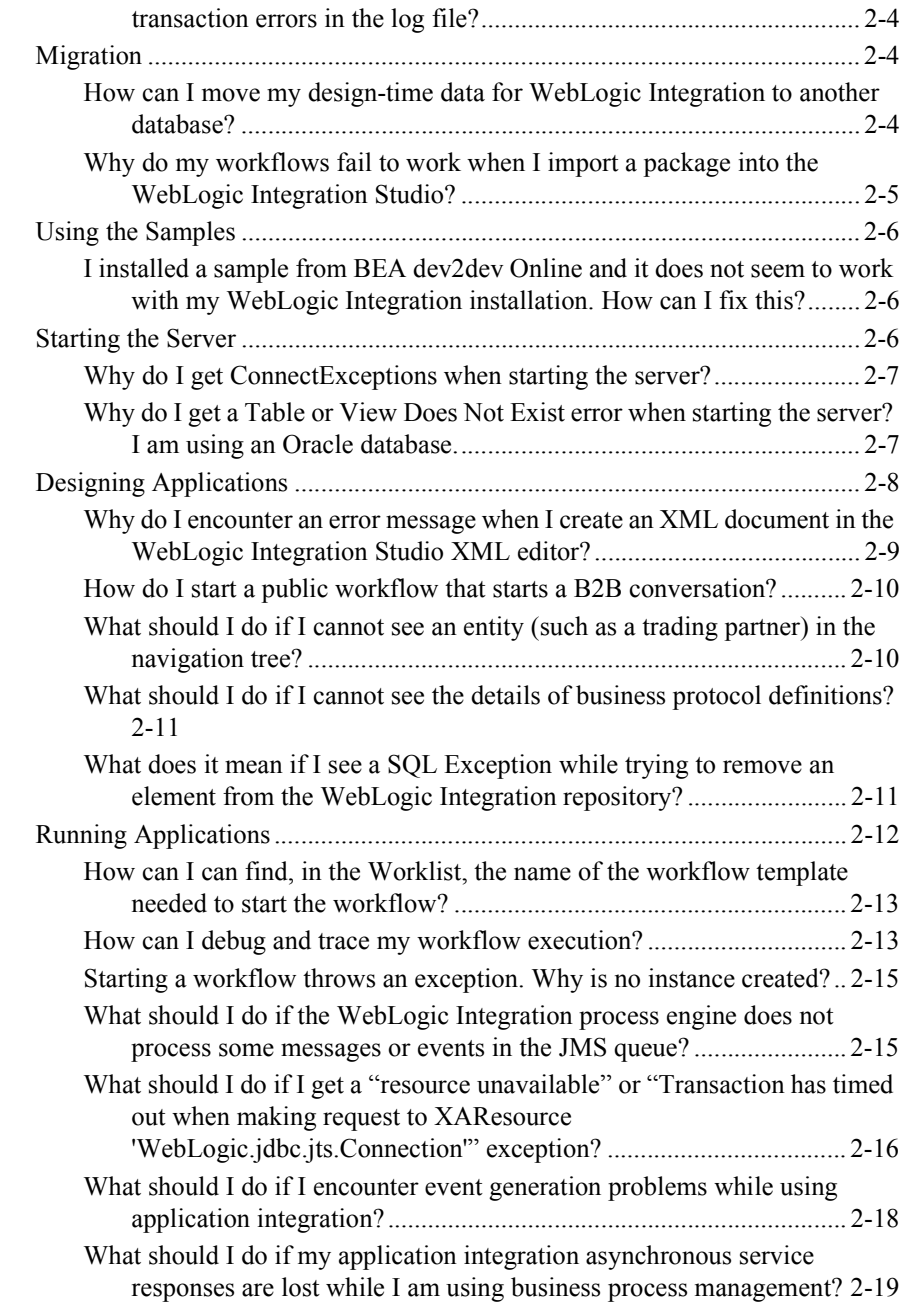

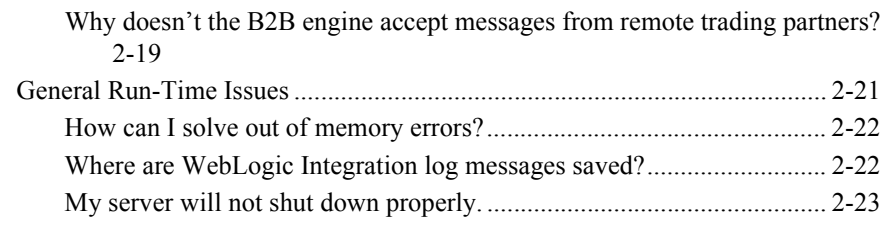

### **[Index](#page-42-0)**

### **vi** Troubleshooting Tips and FAQs for BEA WebLogic Integration

# <span id="page-6-0"></span>**About This Document**

This document describes how to troubleshoot your WebLogic Integration deployment. This document is organized as follows:

- **E** Chapter 1, "Introduction," describes resources to help you troubleshoot your WebLogic Integration installation or deployment.
- <span id="page-6-2"></span> $\blacksquare$  Chapter 2, "Troubleshooting FAQ," describes frequently asked questions about troubleshooting WebLogic Integration.

# <span id="page-6-1"></span>**What You Need to Know**

This document is intended primarily for:

- **Example 1** System administrators who set up, deploy, and administer WebLogic Integration in a development or production environment.
- Database administrators who set up, deploy, and administer database management systems for WebLogic Integration in a development or production environment.
- Business analysts who are designing WebLogic Integration workflows.
- **E** Application developers who are creating applications to run under WebLogic Integration.
- ! Application integration specialists who are integrating WebLogic Integration with enterprise information systems (EIS).

For more information, see *Introducing BEA WebLogic Integration*.

# <span id="page-7-0"></span>**e-docs Web Site**

<span id="page-7-4"></span><span id="page-7-3"></span>The BEA WebLogic Integration product documentation is available on the BEA Systems, Inc. corporate Web site. From the BEA Home page, click the Product Documentation button or go directly to the "e-docs" Product Documentation page at http://e-docs.bea.com.

# <span id="page-7-1"></span>**How to Print this Document**

You can print a copy of this document from a Web browser, one file at a time, by using the File $\rightarrow$ Print option on your Web browser.

A PDF version of this document is available on the WebLogic Integration documentation Home page on the e-docs Web site (and also on the documentation CD). You can open the PDF in Adobe Acrobat Reader and print the entire document (or a portion of it) in book format. To access the PDFs, open the WebLogic Integration documentation Home page, click Download Docs, and select the document you want to print.

If you do not have the Adobe Acrobat Reader installed, you can download it for free from the Adobe Web site at http://www.adobe.com/.

# <span id="page-7-2"></span>**Related Information**

For information about WebLogic Integration, see the following documents:

- *Introducing BEA WebLogic Integration*
- *Learning to Use BEA WebLogic Integration*
- *Starting, Stopping, and Customizing BEA WebLogic Integration*

<span id="page-8-1"></span>■ *BEA WebLogic Server Administration Guide* at the following URL: http://edocs.bea.com/wls/docs70/adminguide/index.html

# <span id="page-8-0"></span>**Contact Us!**

Your feedback on the WebLogic Integration documentation is important to us. Send us e-mail at **docsupport@bea.com** if you have questions or comments. Your comments will be reviewed directly by the BEA professionals who create and update the WebLogic Integration documentation.

In your e-mail message, please indicate which release of the WebLogic Integration documentation you are using.

If you have any questions about this release of WebLogic Integration, or if you have problems installing and running WebLogic Integration, contact BEA Customer Support through BEA WebSUPPORT at www.bea.com. You can also contact Customer Support by using the contact information provided on the Customer Support Card, which is included in the product package.

When contacting Customer Support, be prepared to provide the following information:

- ! Your name, e-mail address, phone number, and fax number
- **I** Your company name and company address
- Your machine type and authorization codes
- The name and version of the product you are using
- A description of the problem and the content of pertinent error messages

# <span id="page-9-0"></span>**Documentation Conventions**

<span id="page-9-1"></span>The following documentation conventions are used throughout this document.

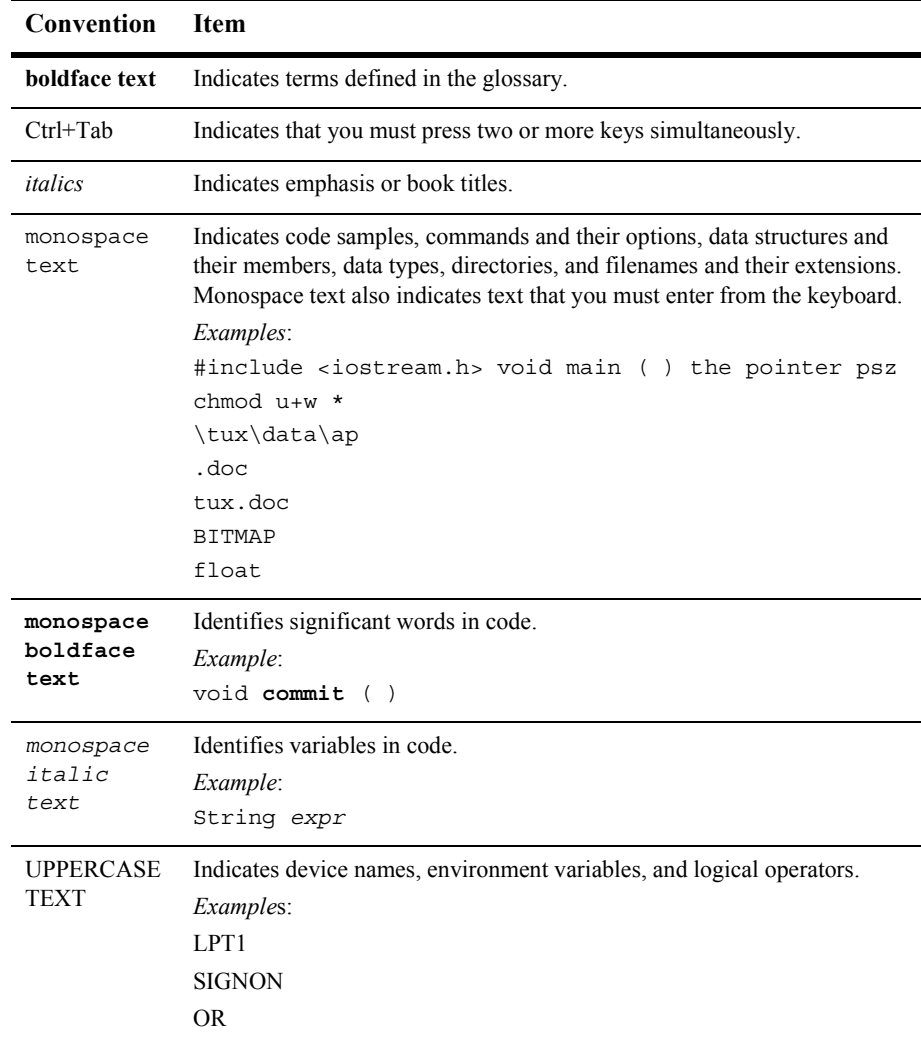

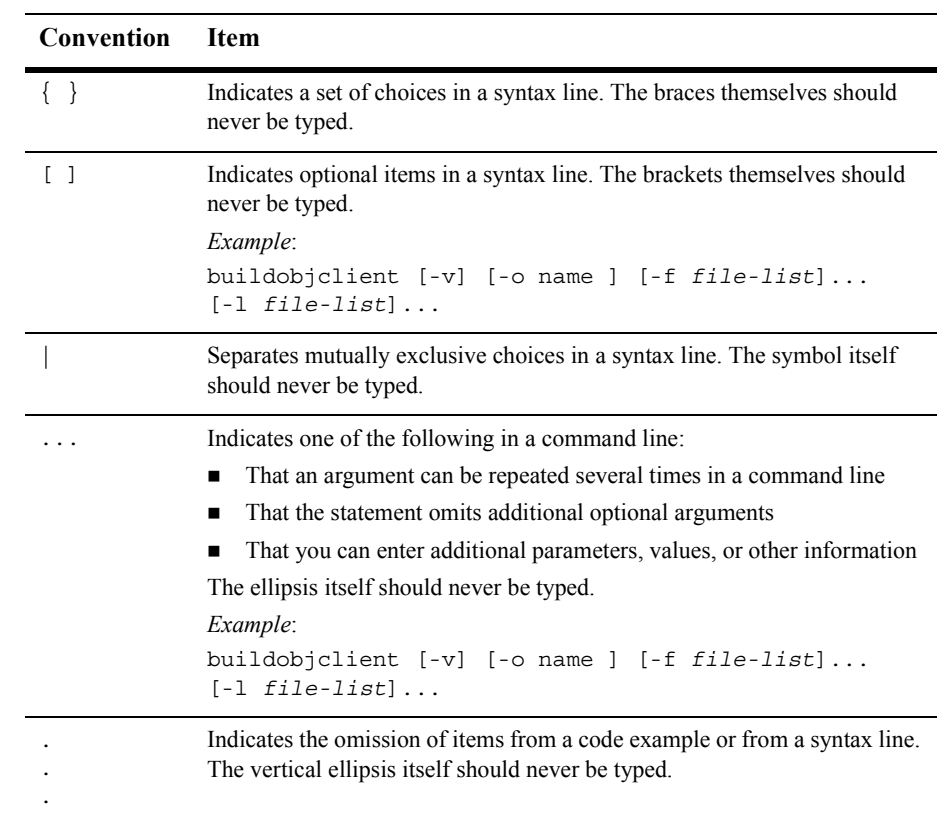

# <span id="page-12-2"></span><span id="page-12-0"></span>**1 Introduction**

This section provides an overview of how to troubleshoot a WebLogic Integration deployment. It contains the following sections:

- [Types of Problems](#page-12-1)
- [Troubleshooting Resources](#page-13-0)

This section provides general troubleshooting tips. For information about known limitations in specific WebLogic Integration releases, see the *BEA WebLogic Integration Release Notes*.

# <span id="page-12-1"></span>**Types of Problems**

The following table describes the full range of problems, organized by type, that you might encounter in a WebLogic Integration deployment.

| <b>Problem Category</b> | <b>Types of Problems</b>                                        |
|-------------------------|-----------------------------------------------------------------|
| Application problems    | Syntax errors                                                   |
|                         | Data errors                                                     |
|                         | Other run-time errors (such as file not found,<br>invalid data) |
| Server problems         | Server is unavailable                                           |
|                         | Service is unavailable                                          |

**Table 1-1 Types of Problems in a WebLogic Integration Deployment**

| <b>Problem Category</b>                          | <b>Types of Problems</b>                                                   |
|--------------------------------------------------|----------------------------------------------------------------------------|
| RDBMS problems                                   | Database is unavailable<br>Logon errors<br>Connection errors<br>SQL errors |
| <b>Enterprise Information System</b><br>problems | EIS is unavailable<br>Logon errors<br>Connection errors<br>Data errors     |
| Hardware problems                                | Hardware failure<br>Hardware resource is unavailable                       |
| Operating system errors                          | Operating system errors                                                    |
| Network errors                                   | Network failure<br>Network resources are unavailable<br>Logon errors       |

**Table 1-1 Types of Problems in a WebLogic Integration Deployment** 

# <span id="page-13-0"></span>**Troubleshooting Resources**

The following sections describe resources that you can use to troubleshoot a WebLogic Integration deployment:

- [WebLogic Server Log](#page-14-0)
- **E** [WebLogic Server Administration Console](#page-14-1)
- [Business Process Management Debugging](#page-14-2)
- **E** [Application Integration Logs](#page-15-0)
- [B2B Integration Log](#page-15-1)
- [Release Notes](#page-15-2)
- **[Product Documentation](#page-15-3)**
- ! [BEA dev2dev Online](#page-16-0)
- $\blacksquare$  "Troubleshooting FAQ" section of this document

### <span id="page-14-0"></span>**WebLogic Server Log**

The WebLogic Server log contains almost all run-time log messages. The location of the log file is specified in your server config.xml file. For detailed information about the WebLogic Server log, see "Using Log Messages to Manage WebLogic Servers" in the *BEA WebLogic Server Administration Guide* at the following URL:

http://edocs.bea.com/wls/docs70/adminguide/logging.html

### <span id="page-14-1"></span>**WebLogic Server Administration Console**

Certain messages, such as XML translation messages, are displayed only in the WebLogic Server Administration Console. You can increase the maximum console message trace level by adding the StdoutEnabled=true StdoutSeverityLevel=64 attribute to the Server element in the config.xml file.

### <span id="page-14-2"></span>**Business Process Management Debugging**

You can enable debugging to route event data to the WebLogic Server Administration Console by setting the following property:

-Dwli.bpm.server.eventprocessor.debug=1

For more information, see the "Business Process Management" Web page from the WebLogic Integration documentation.

## <span id="page-15-0"></span>**Application Integration Logs**

WebLogic Integration maintains separate logs for the Application View Management Console and for each adapter. These logs are located in the *domain*/logs directory, where *domain* is the name of the domain that is currently running. The Application View Management Console allows you to configure logging levels, as described in **Example 5: Deploy an Application View** in **"Sample Detailed Procedure for Defining an** Application View" in "Defining an Application View" in *Using Application Integration*.

### <span id="page-15-1"></span>**B2B Integration Log**

Messages about B2B integration activities are written to the B2B system log file (b2b.log) and to the WebLogic Integration B2B Console. For more information, see ìWriting to the Logî in *Writing Messages to the B2B Integration Log*.

### <span id="page-15-2"></span>**Release Notes**

The *BEA WebLogic Integration Release Notes* provides information about known limitations and workarounds for the version of WebLogic Integration that you are using.

### <span id="page-15-3"></span>**Product Documentation**

The WebLogic Integration product documentation provides detailed information about all aspects of the WebLogic Integration product. For more information, see the documentation CD that comes with the WebLogic Platform package or go to the following URL:

http://e-docs.bea.com/wli/docs70/index.htm

### <span id="page-16-0"></span>**BEA dev2dev Online**

BEA dev2dev Online provides a range of technical resources for developers, including newsgroups on technical topics such as installation, clustering, JDBC, EJBs, servlets, and JSPs. For more information, visit BEA dev2dev Online at the following URL:

http://developer.bea.com/index.jsp

## <span id="page-16-1"></span>**Troubleshooting FAQ**

For a list of common problems, see "Troubleshooting FAQ" on page 2-1.

### **1** *Introduction*

# <span id="page-18-1"></span><span id="page-18-0"></span>**2 Troubleshooting FAQ**

The following sections provide answers to frequently asked questions about problems that you might encounter as you develop and deploy WebLogic Integration solutions:

- ! [Installation and Preparation](#page-19-0)
- **[Migration](#page-21-1)**
- $\blacksquare$  [Using the Samples](#page-23-0)
- [Starting the Server](#page-23-2)
- **[Designing Applications](#page-25-0)**
- **[Running Applications](#page-29-0)**
- **E** [General Run-Time Issues](#page-38-0)

Questions are categorized according to typical user experiences. Each section describes one or more problems and includes a detailed description of the problem, one or more suggested remedies, and cross-references to additional helpful information, such as product documentation.

This section provides general troubleshooting tips. For information about known limitations in specific WebLogic Integration releases, see the *BEA WebLogic Integration Release Notes*.

# <span id="page-19-0"></span>**Installation and Preparation**

<span id="page-19-3"></span>This section answers the following questions:

- [What should I do if bulk loading of repository data fails?](#page-19-1)
- ! [How can I determine the version of WebLogic Integration that I am using?](#page-20-0)
- <span id="page-19-2"></span>I have just changed the IP address of my system. Why do I see lots of [transaction errors in the log file?](#page-21-0)

# <span id="page-19-1"></span>**What should I do if bulk loading of repository data fails?**

- Problem In certain circumstances when working with B2B integration, such as before you run a WebLogic Integration sample, you are required to bulk load data into the WebLogic Integration repository. If error messages are displayed after you try to bulk load data into the repository, the bulk loading process has not run successfully.
- Solution Check the error message to determine the reason for the error. Then correct the error and perform the bulk loading operation again. Because bulk loading is not transactional, we suggest that you completely clean your database before bulk loading the data again.

Possible errors during bulk loading include:

■ The table in which you are trying to insert data does not exist.

There is a mismatch between the bulk loading statement and the repository schema. To correct the problem, make sure that: (1) your bulk loading data file is correct; (2) your repository is up-to-date and complete; and (3) you have the correct version of the repository schema.

! A repository item (for example, Conversation) has been defined.

The bulk loading data conflicts with your existing repository information. Correct your current bulk loading data file or remove the old information from the repository.

For more information, see "Working with the Bulk Loader" in *Administering B2B Integration*.

# <span id="page-20-0"></span>**How can I determine the version of WebLogic Integration that I am using?**

<span id="page-20-1"></span>Problem You do not know how to determine the installed version of WebLogic Integration.

Solution Look in the registry.  $xml$  file in the BEA Home directory that contains the WebLogic Integration installation. The registry. xml file contains an XML segment similar to the following:

```
<bea-product-information>
     <host home="c:\bea" name="hostname" number="1">
         <product format="1.0" name="WebLogic Platform">
             <release BeaProgramGroup="BEA WebLogic Platform 7.0" 
BuiltInServicePackLevel="0" InstallDir="c:\bea\weblogic700" InstallTime="Jun 6, 
2002 4:57:18 PM" JavaHome="c:\bea\jdk131_03" JavaVersion="1.3.1_03" 
PatchLevel="1" ServicePackLevel="0" Status="installed" level="7.0">
                 <component name="WebLogic Server" version="7.0.0.1">
                      <component name="Server"/>
                      <component name="Server Examples"/>
                 </component>
                 <component name="WebLogic Integration" version="7.0.0.0">
                      <component name="Integration Server"/>
                      <component name="Integration Examples"/>
                 </component>
             </release>
         </product>
     </host>
</bea-product-information>
```
Look at the release element (text starting with  $\le$  release ...). This element indicates the number of the release and service pack of WebLogic Integration that is currently installed.

# <span id="page-21-0"></span>**I have just changed the IP address of my system. Why do I see lots of transaction errors in the log file?**

- Problem An IP address change causes large numbers of transaction log errors.
- Solution Remove the old transaction log files. For further information, see "Troubleshooting" Transactions" in *Programming WebLogic JTA* at the following URL:

<span id="page-21-4"></span>http://e-docs.bea.com/wls/docs70/jta/trbtrx.html

# <span id="page-21-1"></span>**Migration**

This section answers the following questions:

- How can I move my design-time data for WebLogic Integration to another [database?](#page-21-2)
- <span id="page-21-3"></span>! [Why do my workflows fail to work when I import a package into the WebLogic](#page-22-0)  [Integration Studio?](#page-22-0)

# <span id="page-21-2"></span>**How can I move my design-time data for WebLogic Integration to another database?**

- Problem You might want or need to move the design-time data for WebLogic Integration to another database. Such migration may become necessary, for example, because you are installing a new release of WebLogic Integration, or because you are changing database types.
- Solution To fully migrate design-time data from one WebLogic Integration repository database to another, export all design-time data from the source database and import it into the target database. For detailed instructions, see *BEA WebLogic Integration Migration Guide* and "Specifying a New Database for a Domain" in "Customizing WebLogic Integration<sup>"</sup> in *Starting, Stopping, and Customizing BEA WebLogic Integration*.

## <span id="page-22-0"></span>**Why do my workflows fail to work when I import a package into the WebLogic Integration Studio?**

Problem Sometimes, after a previously exported package is imported into the WebLogic Integration Studio, the imported workflows are not instantiated properly, or you encounter run-time errors.

#### Solution Consider the following possible solutions:

- <span id="page-22-1"></span>! When you import a package, make sure you have activated the workflows you want to use. If your workflows are not active, they are not instantiated as expected. Either select the activate workflows option in the Package Import dialog box, or manually activate the desired workflows by opening the workflow template definition properties dialog box, and selecting the activate option.
- **.** Once the workflow is imported, reset the start organization in the Start node.
- **If you encounter exceptions when running workflows in which application** integration application views are used, make sure you have deployed the application views used in the workflow. The WebLogic Integration Studio import facility does *not* deploy application views for you. You must use the Application View Console (available at http://*host*:*port*/wlai) to deploy your application views. For more information, see "Defining an Application View" in *Using Application Integration*.
- **If you encounter exceptions when using workflows related to B2B integration,** make sure you have properly bulk loaded the design-time data into the repository, as described in "Working with the Bulk Loader" in *Administering B2B Integration*.
- If you have set wli.bpm.server.evaluator.supportsNull as true in the startWebLogic command for your domain, you must re-examine your workflows and make sure that you have properly set the initial values for workflow variables. If these variables are not set, and this flag has been set to true, then your workflow may not run. The default value is false, so if this problem occurs, you can assume that you explicitly set this value earlier. For details, see "Configuring BPM to Support Null Variables" in "Customizing WebLogic Integration<sup>"</sup> in *Starting, Stopping, and Customizing BEA WebLogic Integration*.

# <span id="page-23-0"></span>**Using the Samples**

<span id="page-23-3"></span>This section answers the following question:

<span id="page-23-4"></span>[I installed a sample from BEA dev2dev Online and it does not seem to work with my](#page-23-1)  [WebLogic Integration installation. How can I fix this?](#page-23-1)

# <span id="page-23-1"></span>**I installed a sample from BEA dev2dev Online and it does not seem to work with my WebLogic Integration installation. How can I fix this?**

- Problem Although all the samples packaged with the product are compatible with your WebLogic Integration installation, not all samples available from BEA dev2dev Online are updated for the current release. Some samples are not forwardly compatible.
- Solution Read the documentation for the downloaded sample to verify that all the components of your environment (platform, release of WebLogic Integration, and version of WebLogic Server) are supported for the sample.

# <span id="page-23-2"></span>**Starting the Server**

<span id="page-23-5"></span>This section answers the following questions:

- [Why do I get ConnectExceptions when starting the server?](#page-24-0)
- ! [Why do I get a Table or View Does Not Exist error when starting the server? I](#page-24-1)  [am using an Oracle database.](#page-24-1)

## <span id="page-24-2"></span><span id="page-24-0"></span>**Why do I get ConnectExceptions when starting the server?**

Problem You encounter the following exception message when the server is started:

a routed: 'Protocol: 't3'' connection to:'0S:172.16.3.18:[7001,-1,-1,-1,-1,-1,-1]' on port: '7001' java.rmi.ConnectException: No available router to destination

Solution Remove the  $\star$ .tlog file from your log directory. If this problem occurs as a result of changing IP addresses on the server, see the section titled "I have just changed the IP address of my system. Why do I see lots of transaction errors in the log file?"

> <span id="page-24-3"></span>If this problem occurs on a production server, make sure you archive the transaction log files before deleting them, as they contain information about transactions that were in process when the server failed.

# <span id="page-24-1"></span>**Why do I get a Table or View Does Not Exist error when starting the server? I am using an Oracle database.**

Problem You encounter the following error message when a server, running over an Oracle database, is started:

####<Aug 30, 2001 12:40:52 PM GMT-08:00> <Alert> <JMS> <fushigi.beasys.com> <myserver> <main> <system> <> <040052> <JMSServer "WLA I JMSServer", store failed to open, java.io.IOException: JMS JDBC store, connection pool = <wliPool>, prefix = <null>: JMS JDBC I/ O failure java.sql.SQLException: ORA-00942: table or view does not exist at oracle.jdbc.dbaccess.DBError.throwSqlException(DBError.java:114) at oracle.jdbc.ttc7.TTIoer.processError(TTIoer.java:208) at oracle.jdbc.ttc7.Oall7.receive(Oall7.java:542) at oracle.jdbc.ttc7.TTC7Protocol.doOall7(TTC7Protocol.java:1311) at oracle.jdbc.ttc7.TTC7Protocol.parseExecuteDescribe(TTC7Protocol.java:595) at oracle.jdbc.driver.OracleStatement.doExecuteQuery(OracleStatement.java:1600) at at an and a base of the same set of the set of the set of the set of the set of the set of the set of the s oracle.jdbc.driver.OracleStatement.doExecute(OracleStatement.java:1758)

```
 at 
oracle.jdbc.driver.OracleStatement.doExecuteWithTimeout(OracleStatement.java 
:1805)
          at 
oracle.jdbc.driver.OracleStatement.executeQuery(OracleStatement.java:410)
          at weblogic.jdbc.pool.Statement.executeQuery(Statement.java:48)
          at
```
Solutions This error occurs when JMS finds two tables with the same name, one of which belongs to a different user or schema. Assign each JMSJDBCStore table a unique name. Change the JMSJDBCStore line in your config.xml file to a line similar to the following example:

```
<JMSJDBCStore ConnectionPool="wliPool" Name="wliPool" 
PrefixName="someuniqname" />
```
# <span id="page-25-0"></span>**Designing Applications**

This section answers the following questions:

- ! [Why do I encounter an error message when I create an XML document in the](#page-26-0)  [WebLogic Integration Studio XML editor?](#page-26-0)
- ! [How do I start a public workflow that starts a B2B conversation?](#page-27-0)
- ! [What should I do if I cannot see an entity \(such as a trading partner\) in the](#page-27-1)  [navigation tree?](#page-27-1)
- ! [What should I do if I cannot see the details of business protocol definitions?](#page-28-0)
- ! [What does it mean if I see a SQL Exception while trying to remove an element](#page-28-1)  [from the WebLogic Integration repository?](#page-28-1)

# <span id="page-26-0"></span>**Why do I encounter an error message when I create an XML document in the WebLogic Integration Studio XML editor?**

<span id="page-26-1"></span>Problem When you create a legitimate XML document in the WebLogic Integration Studio XML editor, the instance editor may display the following message:

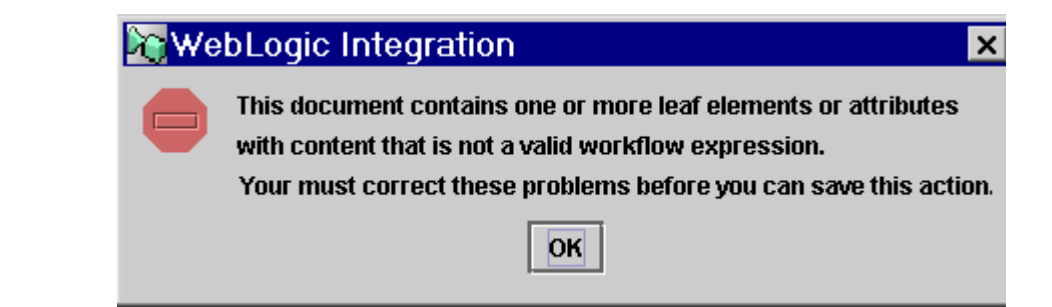

- Solution Make sure that all values displayed in the right pane of the instance editor are valid expressions. The instance editor indicates values that have invalid expression syntax by displaying an X icon on the lines with errors. For values that are string constants, add double quotes around the string literal. For information about how to make other types of values valid expressions, see *Using the WebLogic Integration Studio*.
- Problem When you import a legitimate XML document into the WebLogic Integration Studio XML editor, the instance editor may display an error message, prompting you to convert the document to a valid template document.
- Solution Click Yes and convert the document into a template document.

# <span id="page-27-0"></span>**How do I start a public workflow that starts a B2B conversation?**

- <span id="page-27-3"></span>Problem You want to start a workflow that initiates a B2B conversation.
- Solution To start a workflow that initiates a B2B conversation, use the Start Public Workflow action from another workflow. An API is also available to start a public workflow from within a Java application. Note that Start Public Workflow provides input parameters to determine a collaboration agreement, which determines a conversation. The conversation, in turn, contains the workflow template name.
- Problem I am using a Start Public Workflow action and the workflow does not start.
- Solution Common errors:
	- **.** Organization of the workflow template is not consistent with the conversation definition in the WebLogic Integration repository.
	- You did not enter a valid trading partner name in quotes.

## <span id="page-27-1"></span>**What should I do if I cannot see an entity (such as a trading partner) in the navigation tree?**

- <span id="page-27-2"></span>Problem You cannot find entities that you expect to see listed in the navigation tree of the WebLogic Integration B2B Console.
- Solution Complete the following steps:
	- 1. Click the WLI B2B node in the navigation tree.
	- 2. Select the Configuration tab.
	- 3. Select the Preferences tab.
	- 4. Select Display entities on the navigation tree.
	- 5. Click Apply.

## <span id="page-28-0"></span>**What should I do if I cannot see the details of business protocol definitions?**

- <span id="page-28-2"></span>Problem You cannot see the details of business protocol definitions in the navigation tree of the WebLogic Integration B2B Console.
- Solution Complete the following steps:
	- 1. Click the WLI B2B node in the navigation tree.
	- 2. Select the Configuration tab.
	- 3. Select the Preferences tab.
	- 4. Select Display advanced configuration controls.
	- 5. Click Apply.

# <span id="page-28-1"></span>**What does it mean if I see a SQL Exception while trying to remove an element from the WebLogic Integration repository?**

<span id="page-28-3"></span>Problem You encounter a similar SQL exception while removing an element from the repository:

Exception:ERROR: In SQLHelper.execute(), a SQL Exception was caught while executing a SQL Statement: SQL Exception: DELETE on table 'PARTY\_IDENTIFIER' caused a violation of foreign key constraint '15b58164-00e8-4d2f-8ace-00ac100b2400' for key (27). The statement has been rolled back. com.bea.b2b.management.ManagementException: ERROR: In SQLHelper.execute(), a SQL Exception was caught while executing a SQL Statement: SQL Exception: DELETE on table 'PARTY\_IDENTIFIER' caused a violation of foreign key constraint '15b58164-00e8-4d2f-8ace-00ac100b2400' for key (27). The statement has been rolled back.

. . . < remainder of stack trace not shown> .

Solution SQL exceptions like this occur when you attempt to remove a repository element that is being referenced by another repository element from the repository. This exception occurs if you attempt to remove a trading partner that is currently involved in a

collaboration agreement. Removing such a trading partner causes a violation of database referential constraints. Before attempting to remove the trading partner, remove the collaboration agreement in which this trading partner is included or remove the reference from the collaboration agreement to the trading partner. For more information on repository element relationships and removing references between repository elements see "Working with the Repository" in *Administering B2B Integration*.

# <span id="page-29-0"></span>**Running Applications**

<span id="page-29-1"></span>This section answers the following questions:

- ! [How can I can find, in the Worklist, the name of the workflow template needed](#page-30-0)  [to start the workflow?](#page-30-0)
- [How can I debug and trace my workflow execution?](#page-30-1)
- [Starting a workflow throws an exception. Why is no instance created?](#page-32-0)
- ! [What should I do if the WebLogic Integration process engine does not process](#page-32-1)  [some messages or events in the JMS queue?](#page-32-1)
- **I.** What should I do if I get a "resource unavailable" or "Transaction has timed out when making request to XAResource 'WebLogic.jdbc.jts.Connection'" [exception?](#page-33-0)
- ! [What should I do if I encounter event generation problems while using](#page-35-0)  [application integration?](#page-35-0)
- ! [What should I do if my application integration asynchronous service responses](#page-36-0)  [are lost while I am using business process management?](#page-36-0)
- Why doesn't the B2B engine accept messages from remote trading partners?

## <span id="page-30-0"></span>**How can I can find, in the Worklist, the name of the workflow template needed to start the workflow?**

- <span id="page-30-3"></span>Problem You create a workflow template in the WebLogic Integration Studio and then use the Worklist user interface to start the workflow. However, you cannot find the workflow template in the Worklist when you want to start the workflow.
- Solutions Perform one or more of the following steps:
	- ! Make sure that you saved the workflow in the WebLogic Integration Studio.
	- Make sure that you activated the workflow template.
	- ! The user logged in to the Worklist might belong to several organizations. Switch the organization to which the user is assigned, to the one associated with your template.
	- $\blacksquare$  Make sure that the workflow allows a manual start.

Additional Information See *Using the WebLogic Integration Studio* and *Using the WebLogic Integration Worklist*.

> <span id="page-30-2"></span>**Note:** The Worklist client is deprecated as of this release of WebLogic Integration. For information about the features that are replacing it, see the *BEA WebLogic Integration Release Notes.*

### <span id="page-30-1"></span>**How can I debug and trace my workflow execution?**

- Problem You are having difficulty determining why a workflow is not operating correctly.
- Solution Tracing the execution of a workflow can help determine the cause of problems and indicate a solution. There are several ways to debug or trace the execution of a workflow instance:
	- ! In your task actions, print out tracing messages. Use a business operation in which java.lang.System.println() statements are used. This option is effective for debugging workflow instances that execute quickly and cannot be debugged using the method described previously.
- ! Use audit actions in your tasks to output audit information to the audit topic. You can see the audit entries in a log file called myserver.log located in the logs directory of the active WebLogic Integration domain on the server. Also, before this action can have any effect, the template definition must have enabled auditing in its properties.
- ! If an e-mail server has been set up properly, send an e-mail to yourself at each point you want to test.
- ! In addition to using the audit entry action, you can use the Set Workflow comment action at each point you want to test. The comment appears in the Workflow Instances dialog box described previously.
- ! In the WebLogic Integration Studio, open the workflow instance monitor and check the variables and workflow status. The workflow instance monitor shows you the current state of variables in the workflow instance and indicates which tasks in the workflow instance have been executed thus far. If your workflow needs to wait for user input or asynchronous events, it stops executing for periods of time. During these periods, you can investigate the details of your workflow instance.

If your workflow runs nonstop after it is instantiated, this debugging technique may be less effective because the state of variables and the active task can change rapidly.

Whenever possible, use the Assign task to user action at locations in your workflow at which you would like the workflow execution to stop long enough for you to display the variables and executed tasks. This ability to stop allows you to walk through your workflow execution step by step, using the Worklist tool. At each step, you can use the Worklist tool to allow the workflow to proceed to the next step.

**Note:** The Worklist client is deprecated as of this release of WebLogic Integration. For information about the features that are replacing it, see the *BEA WebLogic Integration Release Notes.*

If it is not possible to halt the workflow execution using this method, try another debugging method.

Additional Information See the documentation for the assign task to user and the make audit entry actions in *Using the WebLogic Integration Studio*, as well as the documentation for business operations in *Programming BPM Client Applications*.

# <span id="page-32-0"></span>**Starting a workflow throws an exception. Why is no instance created?**

- <span id="page-32-3"></span>Problem A workflow encounters an exception, but no workflow instance exists to indicate that the workflow was instantiated.
- Solution Workflow instances are created and persisted in the database only after a workflow reaches a quiescent state or done node. If a workflow encounters an exception before it reaches a quiescent state or done node, the workflow instance is rolled back. To solve this problem, force a quiescent state by inserting an action, such as No Operation or Assign Task to User, that causes the workflow instance to wait.

Additional Information See *Using the WebLogic Integration Studio* and "Understanding the BPM Transaction Model" in *Programming BPM Client Applications*.

# <span id="page-32-1"></span>**What should I do if the WebLogic Integration process engine does not process some messages or events in the JMS queue?**

<span id="page-32-2"></span>Problem It appears that the events or messages posted to the JMS queue are not processed by the WebLogic Integration process engine.

Solution Try any of the following solutions:

- ! Make sure that you publish your message to the correct JMS queue. The process engine subscribes to com.bea.wlpiEventQueue.
- ! When the process engine processed your event, it failed in a step performed after the event node. WebLogic Integration rolled back the transaction and returned the workflow instance to the event-waiting state. Inspect the workflow for problems with subsequent steps.
- On the event generation side, you published the event within a transaction and an error occurred within the transaction. If WebLogic Integration rolls back the sender's transaction, then the event is not published. Check your server log for error messages related to transactions. If this problem occurs in a workflow, you

have the option of sending the message immediately, regardless of whether the transaction has committed.

! WebLogic Integration could not match your event with corresponding templates and instances. Use addressed messages, instead. Addressed messages reduce the possibility of mismatched messages by allowing you to explicitly designate a workflow instance to receive the event. To solve the problem completely, apply a recovery or message-resend mechanism when implementing your application.

For more information about using addressed messaging to guarantee message delivery, refer to the following:

- "Guaranteeing Message Delivery" in "Tuning Performance" in *Deploying BEA WebLogic Integration Solutions*
- "Guaranteeing Message Delivery" in "Establishing JMS Connections" in *Programming BPM Client Applications*
- <span id="page-33-1"></span>• "Posting an XML Message to a JMS Topic or Queue" in "Defining Actions" in *Using the WebLogic Integration Studio*.

# <span id="page-33-0"></span>**What should I do if I get a "resource unavailable" or "Transaction has timed out when making request to XAResource 'WebLogic.jdbc.jts.Connection'" exception?**

Problem You encounter one of the following exceptions:

- resource unavailable
- ! Transaction has timed out when making request to XAResource 'WebLogic.jdbc.jts.Connection'
- Solution These errors can indicate that more connections are required by your application than you have allocated in the connection pool. An error might occur due to pool exhaustion in the WebLogic Integration repository pool or in the application integration connection factory pool for an ApplicationView.

To determine which pool is being exhausted, check the exception stack trace. If you see a class with a name such as xxxConnectionFactory.getConnection() in the stack trace, you can conclude that a connection factory pool is depleted. The exception message often points to the depleted pool. If you do not see such a class in the stack trace, you can conclude that the JDBC connection pool is depleted.

For either type of pool, estimate the number of expected maximum concurrently active users, multiply that number by two, and use the resulting number as the value of Max Capacity in the pool. For JDBC connection pools, modify the JDBCConnectionPool element of your config.xml file. For connection factory pools for application views, use the Application View Console to edit the connection parameters section of the application view and set the Max Capacity value.

If setting Max Capacity for connection factories does not solve the problem, increase the maximum capacity in the adapter deployment unit. To do this, locate the adapter's RAR file (the location is indicated in your server's config.  $xml$  file within the application element for your adapter) and edit its weblogic-ra.  $x$ ml deployment descriptor, which is located within the META-INF directory of the archive.

**Note:** To edit the weblogic-ra.xml file, extract the archive, edit the file, and jar the archive. Increase the max-capacity element of the pool-params element in the weblogic-ra.xml file.

If you are using Oracle, check your database block size. If the block size is 2K, rebuild your database with an 8K block size.

You can also adjust the ThreadPoolSize and JDBC connection pool size to proper levels so that each transaction does not need to wait a long time to get a free database connection. In most cases, you should set the JDBC connection pool size to be twice as big as the ThreadPoolSize, but the appropriate size depends on the needs of your application.

# <span id="page-35-0"></span>**What should I do if I encounter event generation problems while using application integration?**

- <span id="page-35-1"></span>Problem You define an application view containing event definitions and deploy it, but you cannot receive any events when using the event-test facility in the WebLogic Integration Application View Console.
- Solution This problem might be due to any of the following reasons:
	- ! Your event adapter did not start correctly. Check the adapter log file to determine whether the event adapter encountered any errors. Even when errors occur on startup, the event adapter (shown as a Web application in the Application View Console) appears to be deployed. Despite this, the event adapter might be rendered inoperative if errors occur. The event adapter log file is usually located in the logs directory of the active WebLogic Integration domain on the server.
	- ! Your event adapter encounters errors when trying to generate the event you expect to receive. Check the event adapter log file for any errors. The event adapter log file is usually located in the logs directory of the active WebLogic Integration domain on the server.
	- ! Your event adapter is not the only event adapter for a given EIS, and other event adapters might be stealing events from your adapter.

It is generally assumed that the event adapter is dedicated to an EIS instance, and that the EIS instance has only one event adapter. In the case of the BEA DBMS adapter, if you have more than one event adapter pointing to a given database (and the set of EVENT/EVENT\_DATA tables), one event adapter receives any event that is generated, depriving the other event adapter of the event. The adapter that receives the event is not predetermined, so a specific adapter might get events on one occasion and not get them on another. Make sure only one event adapter is pointing to your EIS instance.

# <span id="page-36-0"></span>**What should I do if my application integration asynchronous service responses are lost while I am using business process management?**

- <span id="page-36-2"></span>Problem In the WebLogic Integration Studio, you define a workflow in which application integration functionality is used to invoke services asynchronously. Within the workflow you define a task node, to invoke a service, and an event node, to receive the response from a service. At run time, however, the response event is not received.
- Solution This problem can occur when no significant amount of logic is designed between the task node and the event node for an asynchronous response. In this case, you might encounter a race condition in the WebLogic Integration process engine that causes it to miss events. It is difficult to determine whether the response is received by the BPM event queue. Use the WebLogic Server Administration Console to monitor the BPM event queue and to determine whether the message count has increased as a result of running the workflow containing the task that invokes the asynchronous service. To solve this problem, add a No Operation in a task that is placed between the task node and the event node for the asynchronous service. The addition of the No Operation introduces a slight delay in the processing of the workflow instance.

# <span id="page-36-1"></span>**Why doesn't the B2B engine accept messages from remote trading partners?**

- Problem You cannot establish communications with one or more of the B2B delivery channels (URLs). A common cause for this problem is that the HTTP/HTTPS subsystem has not been properly configured for B2B.
- Solution To debug this problem, try the following steps:
	- 1. Type the URL of the delivery channel into your browser and press enter.

If the browser displays an error on your screen, or if the WebLogic Integration log file receives an entry from B2B about an invalid protocol format, the HTTP/HTTPS subsystem is properly configured. However, if neither of these events occur, continue with the next step.

2. If you get an error from the application server—for example, 404 or an error code in the range of 500 to 599—examine the default web. $x$ ml file to ensure that TransportServletFilter is configured.

If TransportServletFilter is configured, the web.xml file will contain lines similar to the following example.

```
<!-- WLI-B2Bi filter-begin. DO NOT EDIT -->
<filter>
<filter-name>TransportServletFilter</filter-name>
<filter-class>com.bea.b2b.transport.http.TransportServletFilter
</filter-class>
</filter>
<filter-mapping>
<filter-name>TransportServletFilter</filter-name>
<url-pattern>/*</url-pattern>
</filter-mapping>
<!-- WLI-B2Bi filter-end. -->
```
If you cannot find these lines, TransportServletFilter is not properly. For information about configuring TransportServletFilter, see "B2B Transport" Servlet" in "Migrating WebLogic Integration 2.1 to WebLogic Integration 7.0" in *BEA WebLogic Integration Migration Guide*.

However, if you can find these lines, proceed to the next step.

- 3. Check to make sure that your domain's configuration file,  $\text{config} \cdot \text{cm1}$ , contains each of the the following attributes for the  $\alpha$ -Application  $\alpha$  element:
	- "WebLogic Integration"—This attribute must be present for WebLogic Integration to work.
	- Deployed="true"—This attribute must be set to true for the WebLogic Integration application to deploy, as in the following example:

```
<Application Deployed="true" Name="WLIApplication" 
Path="<%WLI_HOME%\lib>" TwoPhase="true">
```
If the deployed attribute is set to false, then the WebLogic Integration application exists, but it is not deployed, and could be the cause of your problem.

- $\bullet$  Name="TransportServlet"—This attribute should be specified for the <WebAppComponent> subelement.
- Targets="servername"—This attribute should also be included with the <WebAppComponent> subelement, and it should specify the name of the

WebLogic Integration server that you have chosen, as in the following example:

```
<WebAppComponent Name="TransportServlet" Targets="myserver" 
URI="b2b.war"/>
```
If the server name is missing or incorrect, this is the cause of your problem.

If you completed all the steps in this solution, and you are still experiencing communication problems, it is unlikely that the HTTP/HTTPS communication channel is the source of your problem. Check the following in the WebLogic Integration repository:

- The repository is not missing or contain a typographical error.
- The server listen address and port are specified correctly.
- The appropriate business protocol is configured correctly.
- The delivery channel specified correctly and is enabled.
- <span id="page-38-1"></span>■ Trading partners are enabled, as appropriate.

# <span id="page-38-0"></span>**General Run-Time Issues**

This section answers the following questions:

- [How can I solve out of memory errors?](#page-39-0)
- [Where are WebLogic Integration log messages saved?](#page-39-1)
- [My server will not shut down properly.](#page-40-0)

### <span id="page-39-0"></span>**How can I solve out of memory errors?**

- <span id="page-39-3"></span>Problem You encounter out of memory errors in Java applications when the demand for memory allocation in the program exceeds the free space in the JVM heap. You must terminate the Java process that is currently running and restart the application. Although out of memory errors cannot be eliminated completely, the following solutions can reduce the occurrence of this error.
- Solution Increase the amount of free space in the JVM and reduce demand. Specifically, you can implement the following steps:
	- ! Increase the maximum heap size. The recommended heap size is 384 MB. In any case, it should be less than the physical memory size. Otherwise, memory swapping, which can significantly reduce performance, becomes necessary.
	- $\blacksquare$  Make Java garbage collection (GC) more effective. Use the –Xincgc java command to adjust garbage collection frequency. The appropriate level of frequency, however, depends on your application. If GC is performed too frequently, your program may be stalled to allow the heap to be shrunk.
	- Reduce unnecessary demand as much as possible. You can control demand through your own application. If you are using the MSSQL or Oracle database, use the Java HotSpot JVM instead of the classic JVM.
	- ! If you are using JMS, make it persistent (File- or DBMS-based) so that it is not necessary to keep messages in memory at all times during execution.

### <span id="page-39-1"></span>**Where are WebLogic Integration log messages saved?**

- <span id="page-39-2"></span>Problem You do not know how to find WebLogic Integration log messages.
- Solutions Use the following instructions to locate WebLogic Integration log messages:
	- Look in the WebLogic Server log file. Almost all run-time log messages are stored in this log file. Check your server config.xml for the pathname of the log file.
	- Look in the WebLogic Server Administration Console. Some messages, such as XML translation messages, are displayed only on this console. You can increase the maximum console message trace level by adding the StdouEnabled=true

StdoutSeverityLevel=64 attribute to the Server element in the config.xml file.

- $\blacksquare$  Check the following component-specific log files:
	- For application integration, separate logs are maintained for the WebLogic Integration Application View Console and for each adapter. These logs are located in the *domain*/logs directory, where *domain* is the name of the domain that is currently running.
	- For the WebLogic Integration process engine, you can set the -Dwli.bpm.server.eventprocessor.debug=1 property, which routes event data to the WebLogic Server Administration Console.

### <span id="page-40-0"></span>**My server will not shut down properly.**

- Problem After running the stopWeblogic command, you get the following error message: <Oct 12, 2001 6:24:00 PM PDT> <Critical> <WebLogicServer> <Failed to invoke shutdown class "WLCShutdown",java.lang.IllegalArgumentException>
- Solutions This problem, a known bug with WebLogic Server, occurs when you stop and restart the B2B engine without concurrently stopping and restarting WebLogic Server. When this bug appears, the B2B engine has already been shut down properly, but WebLogic Server may hang. For more information, see the BEA WebLogic Server documentation.

### **2** *Troubleshooting FAQ*

# <span id="page-42-0"></span>**Index**

### **A**

application integration [event generation problems 2-18](#page-35-1) [lost asynchronous service responses](#page-36-2)  2-19 applications [samples 2-6](#page-23-3) [troubleshooting design 2-8](#page-25-1) [troubleshooting run-time 2-12](#page-29-1) [audience vii](#page-6-2)

### **B**

B2B integration [bulk loading 2-2](#page-19-2) [navigation tree 2-10,](#page-27-2) [2-11](#page-28-2) [PARTY\\_IDENTIFIER error 2-11](#page-28-3) BPM [debugging workflows 2-13](#page-30-2) [JMS queue errors 2-15](#page-32-2) [lost asynchronous services responses for](#page-36-2)  application integration 2-19 [public workflows 2-10](#page-27-3) [workflow errors 2-5](#page-22-1) [workflow template name, finding 2-13](#page-30-3) [bulk loading 2-2](#page-19-2) [business protocol definitions 2-11](#page-28-2)

### **C**

[ConnectExceptions 2-7](#page-24-2)

[conventions x](#page-9-1) [customer support ix](#page-8-1)

### **D**

databases [moving design-time data to another](#page-21-3)  database 2-4 [debugging workflows 2-13](#page-30-2) [Developer Center 2-6](#page-23-4) documentation [conventions x](#page-9-1) [printing viii](#page-7-3) [documentation, where to find it viii](#page-7-4)

### **E**

[entities 2-10](#page-27-2) [event generation problems in application](#page-35-1)  integration 2-18 exceptions [ConnectExceptions 2-7](#page-24-2) [transaction exceptions 2-16](#page-33-1) [when starting workflows 2-15](#page-32-3)

### **I**

[installation troubleshooting 2-2](#page-19-3)

#### **J**

[JMS queue, errors processing messages or](#page-32-2)

[events 2-15](#page-32-2)

### **L**

[log messages 2-22](#page-39-2)

#### **M**

[memory errors 2-22](#page-39-3) [migration troubleshooting 2-4](#page-21-4)

#### **N**

[navigation tree in B2B integration 2-10,](#page-27-2) [2-11](#page-28-2)

### **P**

[PARTY\\_IDENTIFIER error 2-11](#page-28-3) [prerequisites vii](#page-6-2) [printing product documentation viii](#page-7-3) [product support ix](#page-8-1) [public workflows, starting 2-10](#page-27-3)

#### **R**

[run-time troubleshooting 2-21](#page-38-1)

#### **S**

[sample application troubleshooting 2-6](#page-23-3) [samples 2-6](#page-23-4) [server troubleshooting 2-6](#page-23-5) [starting servers, troubleshooting 2-6](#page-23-5) [support ix](#page-8-1)

#### **T**

[table does not exist error 2-7](#page-24-3) [technical support ix](#page-8-1) [transaction exceptions 2-16](#page-33-1) troubleshooting [application design 2-8](#page-25-1)

[installation and preparation 2-2](#page-19-3) [migration 2-4](#page-21-4) [running applications 2-12](#page-29-1) [run-time issues 2-21](#page-38-1) [samples 2-6](#page-23-3) [server startup 2-6](#page-23-5) [typographic conventions x](#page-9-1)

#### **V**

[version, determining for WebLogic](#page-20-1)  Integration 2-3 [view does not exist error 2-7](#page-24-3)

#### **W**

[WebLogic Integration Studio XML Editor](#page-26-1)  2-9 [WebLogic Integration version 2-3](#page-20-1) [WebLogic.jdbc.jts.Connection exceptions](#page-33-1)  2-16 [workflow template name, finding 2-13](#page-30-3) workflows [debugging 2-13](#page-30-2) [errors 2-5](#page-22-1) [exceptions when starting 2-15](#page-32-3) [workflows, starting publiic workflows 2-10](#page-27-3)

#### **X**

[XML Editor 2-9](#page-26-1)